## **APP – READ-COM: Educative App for Reading Education –Output 3 https://www.read-com-eu.uma.es/output-3/**

### **APP for Windows / PC system**

- **1.** The APP should open with a presentation screen of the project and not in the example story or last story opened. Then go to the flags screen (1st screen).
- **2.** On the 2nd screen (CONTENTS AND ACTIVITIES) only the section from 3 to 6 years works.
- **3.** On this 2nd screen, the link to access by age should go to:
	- $\bullet$  the last story opened or to the activities created for the APP (files with extension **\*.readcom**),
	- $\bullet$  in a folder to be defined on the computer,
	- to a cloud repository, identical to the link to the TOOLKIT RESOURCE GUIDE.
- **4.** It should also be clear how to start a NEW ACTIVITY. Instead of opening the story of the Hare the store of the Hare the store of the trace of  $\frac{1}{2}$ and the Tortoise, there should be a hint to **CREATE A NEW ACTIVITY?** The READ COM button could create this chance and not to go to the pre-defined Story.
- **5.** The master screen where we put the number of images to build story points should display the pixels of each image so we can adjust story point sizes to monitor pixel backgrounds. It is hoped that using SVG will solve the pixelation problem that occurs when increasing each story point from this base to the view mode of each page of the story.
- **6.** The warnings in the dialogue boxes will need to be translated into the selected language, and should be used an appealing image for working with children and young people.
- **7.** When we place or resize an image or an object, it should be possible to see how many pixels **CO** Sem Titulo Paint measures each side of that object, so if we, for example, need to draw a square we could do it correctly (see the side image)
- **8.** Allow to manually resize and change text fonts.
- **9.** In order to improve the usability of the APP, in the EDITING mode the SHOW OPTIONS POP UP bar should appear whenever we are on editable objects, or it should be visible and movable on the screen.
- **10.** Some crashes still persist during activity construction; in the building  $\overline{z}$ structure view there are still problems when viewing objects placed in the  $\log$ scenarios.
- **11.** Although I noticed an improvement in version 0.7, SVG images still appear  $\begin{vmatrix} 1 & 1 \\ 1 & 1 \end{vmatrix}$ very pixelated, inducting to lack quality. If possible, the APP should occupy  $\|\cdot\|_F$ less RAM memory so that it can be faster on any computer or tablet used in  $|| \cdot ||_{\frac{3}{2}}$ a school environment.
- **12.** All the warning boxes should be translated.

**\_\_\_\_\_\_\_\_\_\_\_\_\_\_\_\_\_\_\_\_\_\_\_\_\_\_\_\_\_\_\_\_\_\_\_**

### **APP Android, (***tablets)*:

It becomes difficult to upload **.readcom** files, if you do not have access to a cloud where these files are stored (repository). Programming the suggestion in **point 3** could be a solution to this situation.

**E READ-COM-**

Um dia, estava uma lebre a gozar com uma tartaruga por ser tão lenta

*Square size in pixels.*

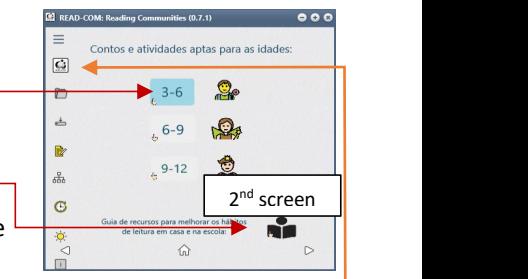

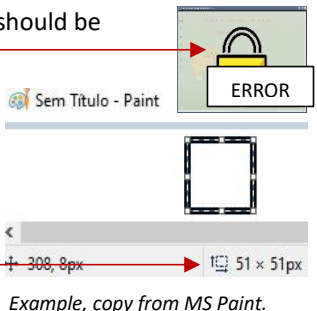

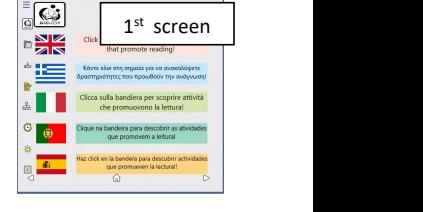

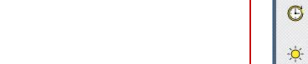

 $\sqrt{2}$ 

 $\mathbb{R}$ 

**SUMMARIZING**: the APP has the potential to be useful to the reading community. However, a more detailed HELP file (manual) on how it works will have to be developed; a video tutorial, hosted on the web, could be included.

I am also of the opinion that it should evolve towards a more intuitive APP in the way it signals that it is working in presentation mode or editing mode. It should be clearer in the way it organizes Story Points (navigation pages defined at the beginning of the APP).

# **APP – READ-COM: Educative App for Reading Education –Output 3 https://www.read-com-eu.uma.es/output-3/**

### **Na APP para sistema Windows / PC**

- **1.** A APP deveria abrir com um ecrã de apresentação do projeto e não na história exemplo ou última história aberta. Depois seguir para o ecrã das bandeiras (1.º ecrã).
- **2.** No 2.º ecrã (CONTOS E ATIVIDADES) só funciona a secção dos 3 aos 6 anos.
- **3.** Neste 2.º ecrã, o link para aceder por idades deveria encaminhar para:
	- a última história aberta ou para as atividades criadas para a APP (ficheiros de  $\Box$ extensão \***.readcom**),
	- numa pasta a definir no computador,
	- para um repositório em *cloud,* idêntico ao link para o GUIA DE RECURSOS TOOLKIT.
- **4.** Também deveria ser claro como iniciar uma NOVA ATIVIDADE. Em vez de abrir a história da ser algora da como Lebre e da Tartaruga, deveria haveruma sugestão para "**CRIAR UM NOVA ATIVIDADE?**" O botão READ COM poderia criar esta hipótese e não a de ir para a História pré-definida.
- **5.** O master screen onde colocamos o número de imagens para construir story points deve apresentar os píxeis de cada imagem para podermos ajustar tamanhos dos story point a backgrounds dos píxeis do monitor. Espera-se que o uso de SVG resolva o problema de pixelização que ocorre ao aumentar cada storypoint desta base para o modo de visualização de cada página da história.
- **6.** Os avisos que constam nas caixas de diálogo terão de ser traduzidas para a língua selecionada, ou ser colocada uma imagem mais explícita de erro, apelativa para trabalhar com crianças e jovens.
- **7.** Quando colocamos ou redimensionamos uma imagem ou um objeto deveria ser possível medir os lados desse objeto; assim, caso necessitemos de desenhar um quadrado conseguiríamos ver que tamanho teria cada um dos lados (ver exemplo na imagem lateral)
- **8.** Permitir redimensionar manualmente e alterar o tipo de letra (fontes).
- **9.** De forma a podermos melhorar a usabilidade da APP, no modo de EDIÇÃO a barra SHOW **+ 308,8px** OPTIONS POP UP deveria aparecer sempre que estivéssemos sobre objetos editáveis, ou deveria poder estar visível e movível no ecrã.
- **10.** Ainda persistem muitos bloqueios durante a construção de atividades; na vista de estrutura de construção há ainda problemas na visualização dos objetos colocados nos cenários.
- **11.** Embora tenha notado uma melhoria na versão 0.7, as imagens SVG surgem muito pixelizadas, aparentando falta de qualidade. Caso seja possível, a APP  $\vert \bar{z} \vert$ deveria ocupar menos memória RAM de forma a poder ser mais rápida em  $\Box$ qualquer computador ou tablet usado em meio escolar.
- **12.** As caixas de avisos devem ser traduzidas.

### **Na APP Android, para** *tablets*:

Torna-se difícil carregar ficheiros **.readcom**, caso não se tenha acesso a uma *cloud* onde se guardem esses ficheiros (repositório). Programando a sugestão do **ponto 3**, poderia ser uma solução para esta situação.

**\_\_\_\_\_\_\_\_\_\_\_\_\_\_\_\_\_\_\_\_\_\_\_\_\_\_\_\_\_\_\_\_\_\_\_**

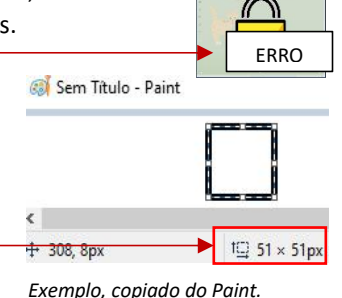

*Tamanho do quadrado em píxeis.*

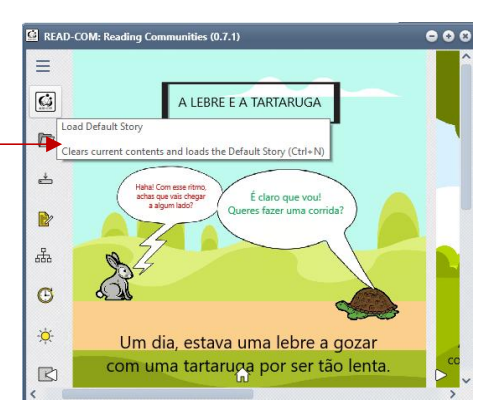

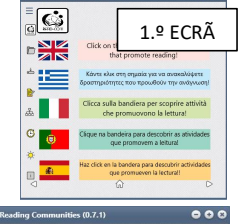

 $\mathbb{S}$ 

 $\mathbf{Q}_{0}$ 

÷.  $9 - 12$ 

Contos e atividades aptas para as idade

 $6 - 9$ 

**Bd** RFA

 $|\vec{G}|$ 

 $\rightarrow$ 

B

2.º ECRÃ

n.

**Em resumo**: a APP tem potencialidades para ser útil à comunidade leitora. No entanto, terá de ser elaborado um ficheiro de AJUDA (manual) mais detalhado sobre o seu funcionamento; pode ser incluído um tutorial em vídeo, alojado na *web*.

Também sou de opinião que deve evoluir para uma APP mais intuitiva na forma de sinalizar que se trabalha em modo de apresentação ou em modo de edição. Deve ser mais clara no modo de organizar os *Story Points* (páginas de navegação definidas logo no início da APP).